Issue 10

August 2009

Archiv.

L .33 .  $$55$  $F43$  $55(2)$  $Aiz<sub>1</sub>5$ *(J..°cA*  $c.$   $\lceil$ 

FIAT LUX

Let There Be Light!

**ST THOMAS UNIVERSITY LAW LIBRARY**

**INSIDE THIS** ISS <sup>U</sup> E: Welcome from the Law 1 **Library Director Using the Online Index to Legal Periodicals Usingthe Online Index to 3 Legal Periodicals Law Ubrary Mission** 4 **Law Library Contact** 4 **Infonnation** Law Library Spotlight 4

•

## **MESSAGE FROM THE STU LAW LIBRARY DIRECTOR**

On behalf of the Alex A. Hanna Law Library and the staff, it is my pleasure to welcome you. It is here. within our walls that your journey of legal discovery begins. The Library is your portal into the legal sources of information that support your education. and represents a serviceoriented facility, committed to helping patrons with their legal research needs. Please explore our facilities and website where you will find the ever-increasing number of resources in our collection.

Our primary patrons consist of faculty and students of the School of Law. We also serve the University's faculty and students, members of the practicing bar.

and the general public. The Library remains dedicated to our patrons. Plans are underway for improvements to the facilities. including the installation of new curtains, the acquisition of new tables and chairs, while seeking to enhance students' comfort.

We have an experienced and responsive staff. The staff is happy to provide assistance as well as guidance in utilizing the collection. Whether you visit the Law Library in person or through our website. we look forward to your next visit.

Roy Balleste Law Library Director & Associate Professor of Law

# USING THE ONLINE INDEX TO LEGAL PERIODICALS **BERIODICALS**<br>BY JEANNE BENNETT

I use WestLaw and Lexjs for my research. Why should I bother using the Index to Legal Periodicals?

Westlaw, Lexis and even HeinOnline are great for accessing the full text of articles when you already have a citation. But, what if you want to locate additional sources or need ideas for selecting or narrowing a topic for your senior writing requirement? Then the Index to Legal Periodicals should be one of your first stops.

The Index to Legal Periodicals is a database published by WilsonWeb indexing over 1,025 legal journals, law reviews, yearbooks, institutes, statutes, and bar association, university and government publications. It covers all areas of U.S. jurisprudence and includes international periodicals from Canada, Great Britain, Ireland, Australia, and New Zealand.

Okay. it sounds like a good place to begin my research. Where can I find it?

It's on the law library's web site. Go to the law school's home page, and click on Law Library. Once the library's home page opens, click on the Digital Library link Then, under Quick Links, click on the link to Index to Legal Periodicals.

How do I get started?

## Searching:

Begin by selecting the database(s) you want to search. Choose either Legal Periodicals & Books (legal periodicals and law books from 1982 to present), Legal Periodicals Retro (legal periodicals from 1908-1981), or search both databases simultaneously.

Next, choose a type of search from the toolbar: Basic Search, Advanced Search, Thesaurus or Browse. Create a focused Advanced Search instead of a Basic Search to get the most relevant results. Enter a word or phrase in the FIND boxes and select from the limiters and, or and not. Then, select a field from the dropdown boxes next to as, such as keyword, author, subject, journal name, country of publication, etc. The default search is an All-Smart Search, which searches all fields. Utilize other on-screen options, such as date limiters, to further focus your search. When you have constructed your search, click Start. Below is a print screen display of the Advanced Search screen:

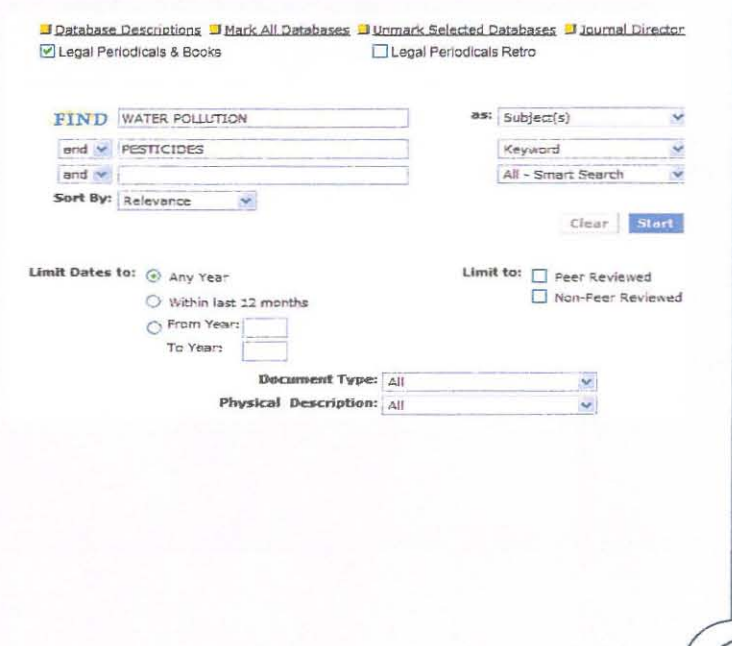

### **PAG E 2**

**Search Thesaurus For:** POLLUTION

THESAURUS RESULTS

## ONLINE INDEX TO LEGAL PERIODICALS CONT.

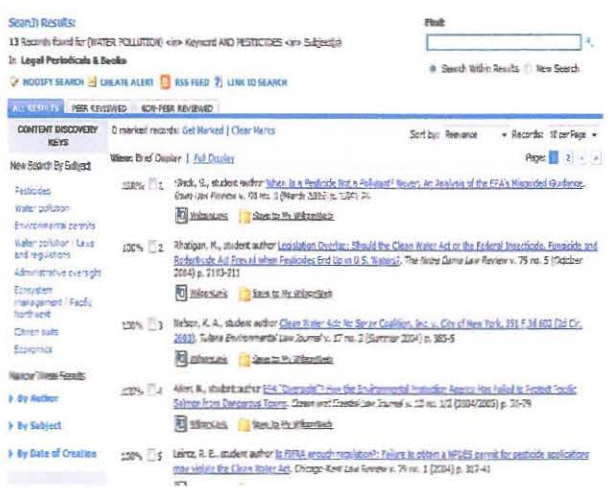

Thesaurus is a great search tool for finding related subject headings to help you narrow a research topic. Enter a search term and then navigate through the hierarchy of terms in the search results. Click on the highlighted words retrieved to start a search of that term.

The Thesaurus is a list of suggested subject headings and related terms in the database's controlle

You can look up and get information about subjects covered.

Clear Start

Searches conducted during your current online session are automatically saved in the Search History screen. From this screen, you can modify and reformulate your searches. Any searches launched from the Search History screen will also be saved-for the duration of your online session-in the Search History screen.

## In Search History,

To save a search for longer than your online sessionfor up to six months-click on the My WilsonWeb tab in Search History as shown below. From here, follow the instructions for creating a new account by entering a user ID and password. From your My WilsonWeb account, create email alerts, save searches or save alerts for future reference.

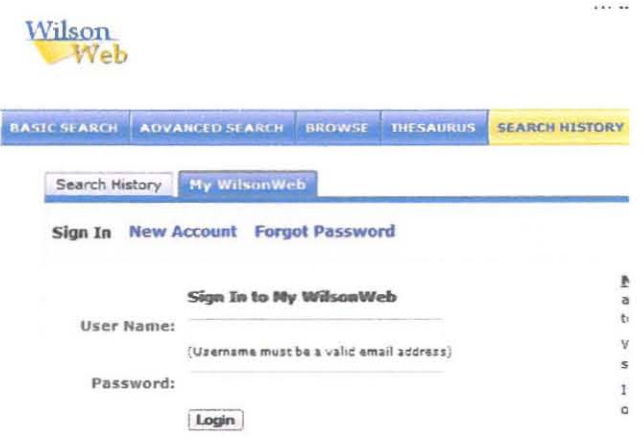

Tips about Legal Periodicals: Keep in mind that not every journal is online. When you are looking for articles you can always supplement your research using print indexes and print journals.

Get Marked | Search Marked Subjects | Clear Marks  $100\%$  1 Legal Periodicals & Books **EI POLLUTION 518 records** 16 Narrower Terms See also: - C Environmental law V Environmental protection V Hazardous waste sites 90% 2 Legal Periodicals & Books

**E- ASEAN AGREEMENT ON TRANSBOUNDARY HAZE POLLUTION 1 record** Lised for: Agreement on Transboundary Haze Pollution

**ST.THOMAS** CHOOL O F LAW

ST. THOMAS UNIVERSITY L A W LIBRARY

16401 NW 37th Ave Miami Gardens, FL 33054

Phone: 305-623-2332 Fax: 305-623-2337 http://www.stu.edu/lawlib

Providing the legal research skills and resources today to the lawyers and leaders of tomorrow!

Law Library Mission Statement

Je provide access to the legal information necessary to support the mission of St. Thomas University School of Law by acquiring assets providing comprehensive citation retrieval and the ability to deliver the full text of the documents cited; to support the teaching and research programs of the school of law through direct, continuing and informed relationships with laculty and through programs that educate students about the use and cost of all formats of legal information; to provide access to legal information and publications for St. Thomas University, as a whole.

#### LAW LIBRARY SPOTLIGHT! ROY **BALLESTE**

Professor Roy Balleste is the Law Library Director of the Alex A. Hanna Law Library.

He received his J.D. and LL.M. (cum laude) from the St. Thomas University School of Law, a B.A. in Political Science from Jacksonville University, the M.L.S. from the University of South Florida, and is currently working on a J.S.D. in Intercultural Human Rights at St. Thomas. Before joining the faculty of the School of Law, he served as Director of the Law Library at the University of the District of Columbia, David A. Clarke School of Law, in Washington, D.C.

Professor Balleste has concen-

trated his scholarship on the areas of internet governance, human rights and artificial intelligence technologies. In November 2007, he participated in the Internet Governance Forum in Rio de Janeiro. The Internet Governance Forum supports the United Nations Secretary-General in the search for new solutions regarding issues of Internet control. Also in 2007, Scarecrow Press published his book, Law Librarianship in the Twenty-First Century, which he co-edited. Professor Balleste served one tour in the US. Navy and one tour in the U.S. Army. He is a life member of the Disabled American Veterans.

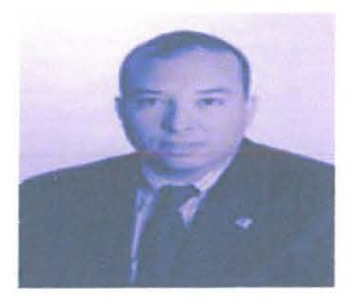

**Roy Balleste**